Cloudera Runtime 7.1.1

# **Managing Apache Phoenix Security**

**Date published: 2020-02-29 Date modified: 2020-05-22**

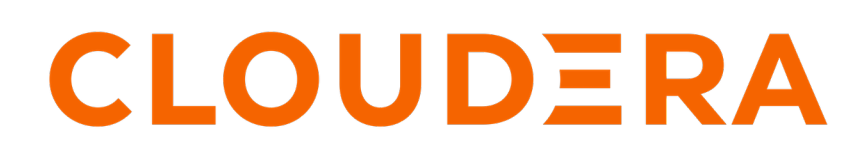

**<https://docs.cloudera.com/>**

# **Legal Notice**

© Cloudera Inc. 2024. All rights reserved.

The documentation is and contains Cloudera proprietary information protected by copyright and other intellectual property rights. No license under copyright or any other intellectual property right is granted herein.

Unless otherwise noted, scripts and sample code are licensed under the Apache License, Version 2.0.

Copyright information for Cloudera software may be found within the documentation accompanying each component in a particular release.

Cloudera software includes software from various open source or other third party projects, and may be released under the Apache Software License 2.0 ("ASLv2"), the Affero General Public License version 3 (AGPLv3), or other license terms. Other software included may be released under the terms of alternative open source licenses. Please review the license and notice files accompanying the software for additional licensing information.

Please visit the Cloudera software product page for more information on Cloudera software. For more information on Cloudera support services, please visit either the Support or Sales page. Feel free to contact us directly to discuss your specific needs.

Cloudera reserves the right to change any products at any time, and without notice. Cloudera assumes no responsibility nor liability arising from the use of products, except as expressly agreed to in writing by Cloudera.

Cloudera, Cloudera Altus, HUE, Impala, Cloudera Impala, and other Cloudera marks are registered or unregistered trademarks in the United States and other countries. All other trademarks are the property of their respective owners.

Disclaimer: EXCEPT AS EXPRESSLY PROVIDED IN A WRITTEN AGREEMENT WITH CLOUDERA, CLOUDERA DOES NOT MAKE NOR GIVE ANY REPRESENTATION, WARRANTY, NOR COVENANT OF ANY KIND, WHETHER EXPRESS OR IMPLIED, IN CONNECTION WITH CLOUDERA TECHNOLOGY OR RELATED SUPPORT PROVIDED IN CONNECTION THEREWITH. CLOUDERA DOES NOT WARRANT THAT CLOUDERA PRODUCTS NOR SOFTWARE WILL OPERATE UNINTERRUPTED NOR THAT IT WILL BE FREE FROM DEFECTS NOR ERRORS, THAT IT WILL PROTECT YOUR DATA FROM LOSS, CORRUPTION NOR UNAVAILABILITY, NOR THAT IT WILL MEET ALL OF CUSTOMER'S BUSINESS REQUIREMENTS. WITHOUT LIMITING THE FOREGOING, AND TO THE MAXIMUM EXTENT PERMITTED BY APPLICABLE LAW, CLOUDERA EXPRESSLY DISCLAIMS ANY AND ALL IMPLIED WARRANTIES, INCLUDING, BUT NOT LIMITED TO IMPLIED WARRANTIES OF MERCHANTABILITY, QUALITY, NON-INFRINGEMENT, TITLE, AND FITNESS FOR A PARTICULAR PURPOSE AND ANY REPRESENTATION, WARRANTY, OR COVENANT BASED ON COURSE OF DEALING OR USAGE IN TRADE.

# **Contents**

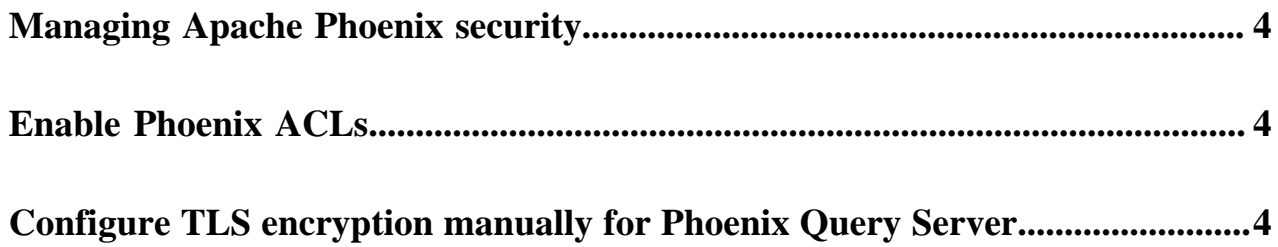

## <span id="page-3-0"></span>**Managing Apache Phoenix security**

Apache Ranger manages authorization and access control through a user interface that ensures consistent policy administration for both Apache Phoenix and Apache HBase.

Apache Phoenix namespaces, tables, column family, and columns use the same access control parameters set in Apache HBase. You must first enable Phoenix ACLs support using Cloudera Manager before you can define permissions for your HBase tables.

Auto-TLS is enabled by default in CDP. But you can also manually configure TLS for Phoenix Query Server. See the related inforamtion section below for more information.

**Related Information**

[Configure TLS encryption manually for Phoenix Query Server](#page-3-2) [CDP Security](https://docs.cloudera.com/runtime/7.1.1/howto-security.html)

## <span id="page-3-1"></span>**Enable Phoenix ACLs**

To enable Phoenix ACLs using Cloudera Manager, edit the HBase Service advanced configuration snippet for the cluster.

### **Procedure**

- **1.** Go to the HBase service.
- **2.** Click Configuration.
- **3.** Search for the property HBase Service Advanced Configuration Snippet (Safety Valve) for hbase-site.xml.
- **4.** Paste your configuration into the Value field and save your changes.

```
<property>
  <name>phoenix.acls.enabled</name>
  <value>true</value>
</property>
```
**5.** Restart your cluster for the changes to take effect.

### <span id="page-3-2"></span>**Configure TLS encryption manually for Phoenix Query Server**

You can encrypt communication between clients and the Phoenix Query Server using Transport Layer Security (TLS) formerly known as Secure Socket Layer (SSL). You must follow these steps to manually configure TLS for Phoenix Query Server.

### **Before you begin**

- Keystores containing certificates bound to the appropriate domain names must be accessible on all hosts running the Phoenix Query Server role of the Phoenix service.
- Keystores for Phoenix must be owned by the phoenix group, and have 0440 file permissions (that is, the file must be readable by the owner and group).
- Absolute paths to the keystore and truststore files must be specified. These settings apply to all hosts on which daemon roles of the Phoenix service run. Therefore, the paths you choose must be valid on all hosts.

• The Cloudera Manager version must support the TLS/SSL configuration for Phoenix at the service level. Ensure you specify absolute paths to the keystore and truststore files. These settings apply to all hosts on which daemon roles of the service in question run. Therefore, the paths you choose must be valid on all hosts.

### **Procedure**

- **1.** In Cloudera Manager, select the Phoenix service.
- **2.** Click the Configuration tab.
- **3.** Use the Scope / Query Server filter.
- **4.** Search for tls.
- **5.** Select Enable TLS/SSL for Query Server.
- **6.** Edit the following TLS/SSL properties according to your configuration.

### **Table 1:**

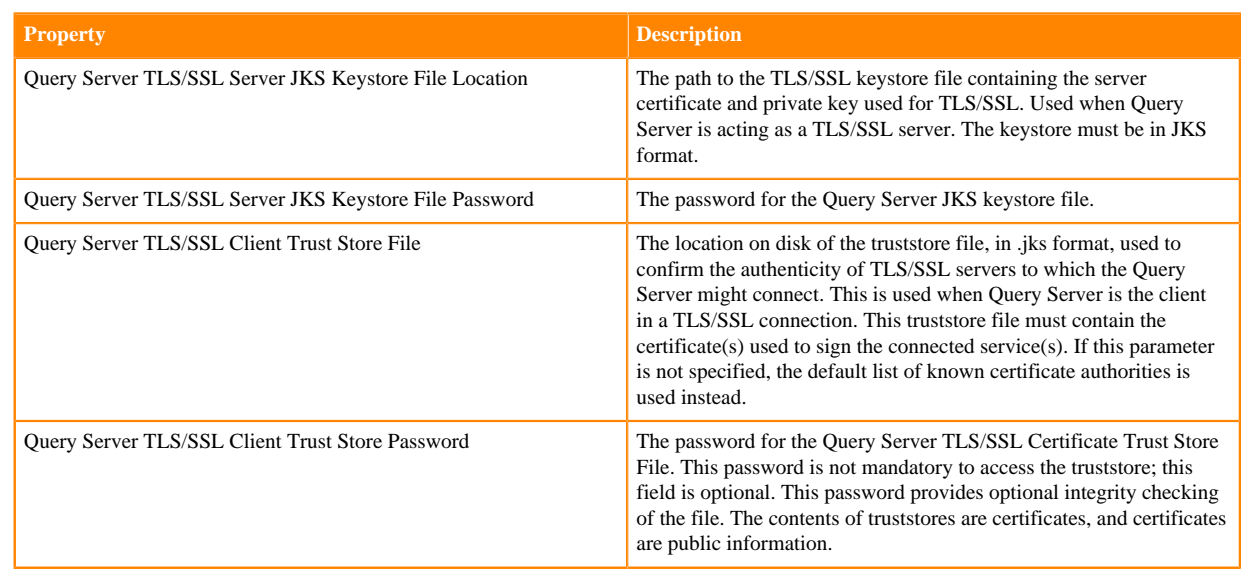

### **7.** Click Save Changes.

**8.** Restart the Phoenix service.

#### **Related Information**

[Managing Apache Phoenix security](#page-3-0)